# 5COSC023W - MOBILE APPLICATION DEVELOPMENT Lecture 4: More on Kotlin - Android Shared **Preferences**

Dr Dimitris C. Dracopoulos

#### Classes

```
class Employee (colour: String, n: String) {
    val eyeColour: String = colour
   var age: Int = 25val name: String = n
    override fun toString(): String {
        return "name: $name, eyeColour: $eyeColour, age: $age"
   }
}
fun main() {
    val e1 = Employee("green", "John")
   println(e1)
}
```
Creating Class Properties Automatically

 $\triangleright$  Use var or val when you declare the parameters of the constructor:

```
class Employee (val eyeColour: String,
                var age: Int,
                var name: String) {
    override fun toString(): String {
        return "name: $name, eyeColour: $eyeColour, age: $age"
   }
}
fun main() {
    val e2 = Employee("brown", 18, "Helen")
   println(e2)
}
```
## Variable Number of Arguments

- $\blacktriangleright$  Use the vararg keyword.
- ▶ The vararg parameter becomes an Array.
- ▶ A function definition can only specify one parameter as vararg.
- $\blacktriangleright$  Try to choose the last parameter of a function to be the vararg.

```
fun foo(date: String, vararg names: String) {
    println("date: $date")
    for (n in names)
        println(n)
```
}

```
fun main() {
    foo("26th of February", "James", "Helen", "Joe", "Alice")
}
```
## Maps

```
fun main() {
    var capitals = mapOf("Netherlands" to "Amsterdam",
                         "Hungary" to "Budapest",
                         "Finland" to "Helsinki")
    println(capitals["Hungary"])
    println(capitals.getValue("Finland"))
    for ((key, value) in capitals)
        println("$key -> $value")
    for (entry in capitals)
        printhIn(entry.key + ":: " + entry.value)}
```
#### Sets

```
Cannot contain duplicate elements.
fun main() {
  var cities = mutableSetOf("London", "Paris",
                             "Berlin", "London",
                             "Paris")
    for (c in cities)
        print(c+ " "")println()
    cities += "Warsaw"
    cities -= "Paris"
    print("Updated set contains: ")
    for (c in cities)
        print(c + " "")
```
}

difference and others) are also available.  $\sum_{\text{Dimitris C. Dracopoulos}}$ The usual mathematical set operations (union, intersection,

# Nullable References - An Attempt to fix Tony Hoare's "Billion Dollar Mistake"

- ▶ By default, references cannot receive the value of null. var s: String = null // Compiler error!
- ▶ A question mark ? needs to be appended to make a variable nullable:

var s: String? = null  $// OK$ 

▶ A nullable type cannot be dereferenced: var s2: String? = "abc" s2.length // Compiler error!

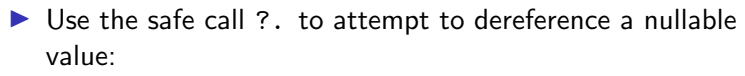

var s2: String? = "abc" s2?.length // Will give back a value of null if s2 is null

▶ Alternatively, use the non-null assertion operator !! var s3: String? = "abc" s3!! // if null throws a NullPointerException

#### Comparing Variables

- $\triangleright$  Use == (or equals) for structural comparison
- $\triangleright$  Use === to check if 2 references point to the same object

## Saving Data in an Android Application

- ▶ Use onSaveInstanceState() for configuration changes or system destroying and re-creating the activity.
- ▶ Saving Key-Value Sets (small amounts)
- ▶ Saving in Files
- ▶ Saving in SQL databases (large amounts of structured data)

## SharedPreferences (Saving Key-Value Sets)

To create a new shared preference file or access an existing one, call one of the following methods to get a SharedPreferences object:

- ▶ getSharedPreferences(): if you need multiple shared preferences files (the name of the preference file is the first argument) - can be called from any Context in the app sharedPref: SharedPreferences = getSharedPreferences("preference\_filename", Context.MODE\_PRIVATE);
- $\triangleright$  getPreferences(): call from an activity to use only one shared preference file associated with the activity sharedPref = getPreferences(Context.MODE\_PRIVATE); Usage of MODE WORLD READABLE or MODE WORLD WRITEABLE imply that any other app can access your data (if it knows the filename)

Saving Key-Value Sets (Writing to Shared Preferences)

- 1. Create a SharedPreferences.Editor by calling edit() on SharedPreferences.
- 2. Write the keys and values with putInt(), putString(), etc.
- 3. Call apply() or commit().

```
sharedPref: SharedPreferences = getActivity(), getPreferences(Context.MODE_PRIVATE);
editor: SharedPreferences.Editor = sharedPref.edit(); // step 1
editor.putInt("key_name", newHighScore); // step 2
editor.apply(); // step 3
```